# **FORMATION CONTINUE SUR L'UTILISATION D'EXCEL DANS L'ENSEIGNEMENT**

## Expérience de l'E.N.S de Tétouan (Maroc)

#### **Mohamed ERRADI**

Dans le cadre de la réforme pédagogique et de l'intérêt que porte le Ministère de l'Éducation nationale à l'introduction des techniques informatiques de communication et de l'enseignement « TICE » dans l'enseignement des différentes disciplines dans le secondaire, l'E.N.S. de Tétouan à l'instar des autres E.N.S. du Maroc, a organisé deux périodes de formation continue pour les enseignants de secondaire sur l'informatique du 9 au 23 juillet 2001. 120 enseignants des différents lycées du Nord du Maroc et de toutes les disciplines (scientifiques et littéraires) ont pu bénéficier de cette formation.

#### **LE CADRE PÉDAGOGIQUE**

De notre expérience avec un grand nombre d'enseignants du secondaire littéraire et scientifique dans le cadre de la formation continue que nous animons chaque année sur l'utilisation de l'informatique dans l'enseignement d'une discipline précise (sciences physiques, arabe, études islamiques...), on peut dire que le problème auquel nous nous sommes confrontés réside toujours dans la difficulté que trouvent les enseignants à concevoir et à formuler clairement des situations pédagogiques et didactiques où l'intégration des outils informatiques s'avère fort intéressante.

Dans cette formation particulière nous avons montré comment on peut partir d'une situation pédagogique particulière, difficile à résoudre sans l'outil informatique, et comment on peut se servir des outils d'EXCEL pour la résoudre. Les stagiaires peuvent désormais s'inspirer de la méthodologie et des cas étudiés pour mettre en place d'autres situations où l'outil EXCEL peut s'avérer indispensable. Nous avons donc essayé, dans cette formation particulière, de faire acquérir aux stagiaires

LA REVUE DE L'EPI N° 103 UTILISATION D'EXCEL DANS L'ENSEIGNEMENT

à la fois des concepts, des techniques pédagogiques et des techniques informatiques. Les deux niveaux de formation sont à notre point de vue sont indispensables pour la bonne exploitation des outils informatiques en général et des outils d'Excel en particulier dans l'enseignement.

Dans cette atelier de formation sur Excel, les stagiaires sont répartis en deux groupes : groupe des scientifiques et groupe des littéraires. Chaque groupe est constitué de 14 stagiaires au maximum (deux stagiaires par poste de travail). Les groupes travaillent en alternance avec d'autres ateliers de formation qui se déroulent en parallèle : les ateliers de « l'architecture de l'ordinateur et l'installation des réseaux » ; de « l'Internet et la conception des pages Web » ; et de « traitement de textes ».

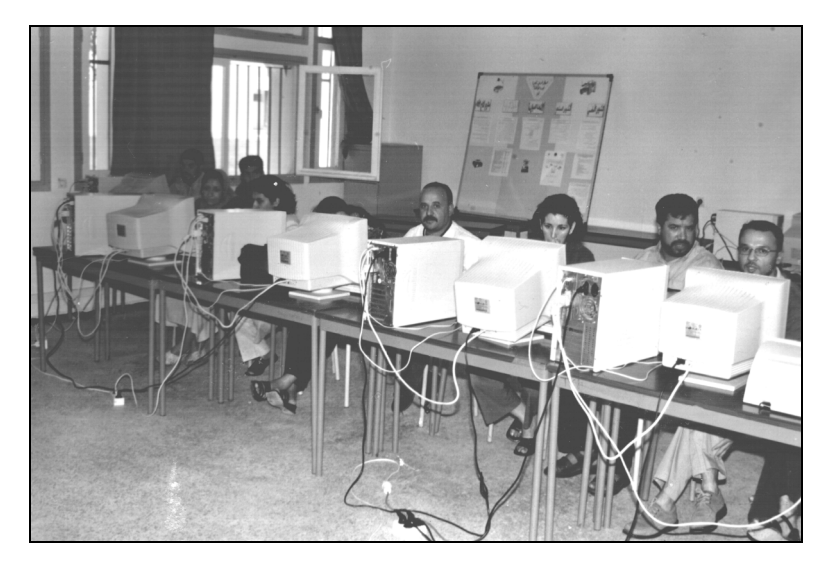

Cinq activités sont prévues dans le programme de formation sur Excel (pour une durée de 12 heures). Chaque groupe réalise au moins trois activités. Les activités Simulation et Modélisation sont réservées aux scientifiques.

#### **LE PROGRAMME DE FORMATION**

#### **Activité 1 : Étude d'une pyramide de scolarisation**

#### *Questions pédagogiques*

Il s'agit dans cette activité d'étudier une pyramide de scolarisation pendant une période déterminée. Quel est le pourcentage des étudiants arrivant aux études supérieures ? Quel type de chute a connu cette pyramide (modélisation mathématique) et avec quelle marge d'erreur ?

On montre aux stagiaires le choix de graphe pertinent avec la question pédagogique posée ; l'importance de la modélisation mathématique dans l'analyse des résultats expérimentaux et surtout dans la prévision de ce qui va ce passer dans les années à venir. On discute la signification d'une courbe de tendance et du coefficient R2.

#### *Outils Excel utilisés*

Les outils les plus importants sont : Recopie vers le bas – Assistant graphique (graphes : secteurs éclatés – barres groupées) – Ajout d'une courbe de tendance (équation de modélisation – coefficient de détermination  $R^2$ )

#### **EXPLOITATIONS**

Le graphe obtenu montre que la pyramide de scolarisation étudiée a connu une forte chute exponentielle  $(R<sup>2</sup>=0.99)$ .

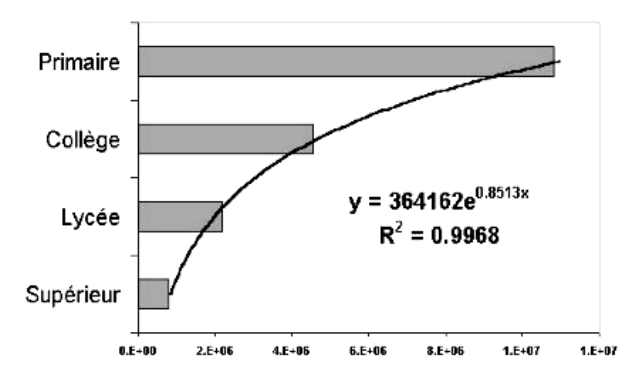

Les stagiaires peuvent partir de ces idées directrices et étudier par exemple l'évolution des taux de réussite dans leur lycée et chercher le

modèle mathématique pertinent puis comparer avec d'autres lycées de la région.

#### **Activité 2 : Conception d'une formation continue**

#### *Questions pédagogiques*

Il s'agit dans cette activité de montrer une méthodologie de recherche pédagogique visant la conception de la formation continue des enseignants de secondaire en chimie des solutions.

Quels sont les sujets difficiles en chimie des solutions ? Quelles sont les appréciations subjectives des enseignants et des étudiants sur ces sujets ? Quelles sont leurs réponses objectives à des tests QCM (questions à choix multiples) ? Les enseignants sont-ils conscients de leurs lacunes et difficultés ? En chimie des solutions peut-on dire qu'un enseignant est tout simplement un bon élève ?

Dans cette activité on montre le rôle important du logiciel Excel dans l'analyse statistique des résultats d'une activité aussi importante que l'évaluation pédagogique. On explique ce qui est la déviation standard et son rapport avec la moyenne ; la corrélation de Pearson et les seuils de signification ; l'indice de difficulté (Id) ; le taux de mauvaises réponses (%MR). On montre au stagiaire un autre type de graphe qui est « les nuages de points »

Après avoir saisi les différentes données issues de la recherche<sup>1</sup> dans une feuille de calcul (appréciations des enseignants et des étudiants sur 21 sujets de chimie des solutions), on calcul les moyennes, les déviations standards, les différentes corrélations, puis on trace le graphique Id=f(%MR).

### *Outils Excel utilisés*

- *Fonction fx :* moyenne ; déviation standard ; corrélation de Pearson ;
- *Assistant graphique :* nuages de points (compare des paires de valeurs) ;
- Ajout d'une courbe de tendance.

l

<sup>1.</sup> M. ERRADI (2001). *Conception d'un hypermédia didactique pour la formation continue en chimie des solutions : CHIMSOL*. Thèse de doctorat, Faculté BenMsik de casablanca, 126 p.

#### *Exploitations*

| $\{0.0000, 0.0000, 0.0000, 0.000, 0.0000, 0.0000, 0.000, 0.000, 0.000, 0.000, 0.000, 0.000, 0.000, 0.000, 0.000, 0.000, 0.000, 0.000, 0.000, 0.000, 0.000, 0.000, 0.000, 0.000, 0.000, 0.000, 0.000, 0.000, 0.000, 0.000, 0.0$ |         |      |      |          |                            |  |
|----------------------------------------------------------------------------------------------------|---------|------|------|----------|----------------------------|--|
|                                                                                                    | Moyenne | Min  | Max  | Variance | Déviation<br>standard (SD) |  |
| %MR                                                                                                    | 0.862   | 0.51 | 1.00 | 0.014    | 0.12                       |  |
|                                                                                                    | 0.828   | 0.50 | 1.00 | 0.027    | 0.17                       |  |
| Id                                                                                                    | 0.435   | 0.06 | 1.00 | 0.087    | 0.30                       |  |
|                                                                                                    | 0.474   | 0.07 | 1.00 | 0.086    | 0.29                       |  |

*Statistiques des variables étudiées (en haut : enseignants ; en bas : étudiants)*

*Coefficient de corrélation linéaire de Pearson*

|                   | Id (Enseignant) | %MR (élèves-pro) |
|-------------------|-----------------|------------------|
| %MR (Enseignants) | $0.47*$         | $0.71**$         |
| Id (Elèves-prof)  | $0.78**$        | $0.44*$          |

*\* significatif à p < 0.05 \*\* significatif à p < 0.001*

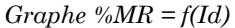

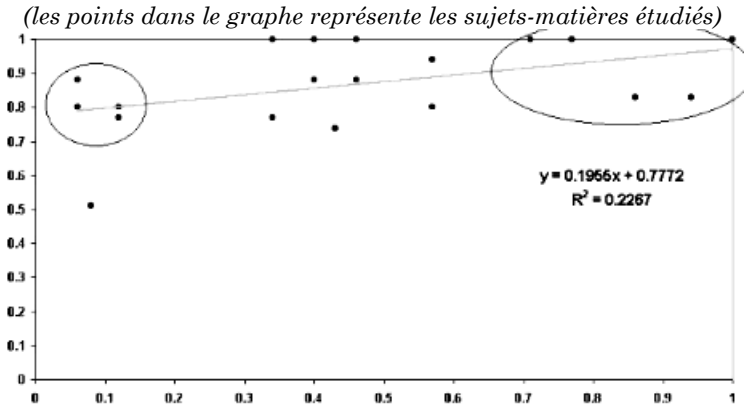

On peut déduire des différents résultats obtenus que la chimie des solutions est une matière difficile pour la plupart des enseignants qui ne sont pas conscients de leurs lacunes et qui ne sont d'ailleurs que des bons élèves comme le montre les coefficients de corrélations. Une formation sur la plupart des sujets étudiés, en particulier ceux situés en haut à gauche dans le graphe ci-dessus, s'avère indispensable.

Les stagiaires peuvent cependant s'inspirer de cette situation pour étudier par exemple l'influence des notes obtenues dans les matières littéraires et scientifiques sur l'orientation de l'élève.

#### **Activité 3 : Conception et interrogation d'une base de données**

#### *Questions pédagogiques*

Dans cette activité on montre aux stagiaires comment on peut exploiter les fonctionnalités d'Excel pour concevoir et interroger une base de données. À titre d'exemple, on construit une base de données sur les candidats pour un concours d'examen.

Après avoir saisi les différentes données ou informations sur les candidats dans une feuille de calcul (nom ; prénom ; âge ; N° dossier ; note) on complète la base en ajoutant deux colonnes : Classement et Admission.

#### *Outils EXCEL utilisés*

- *Données :* Trier Filtre automatique Grille ;
- *Fonctions :* Rang SI.

#### *Exploitations*

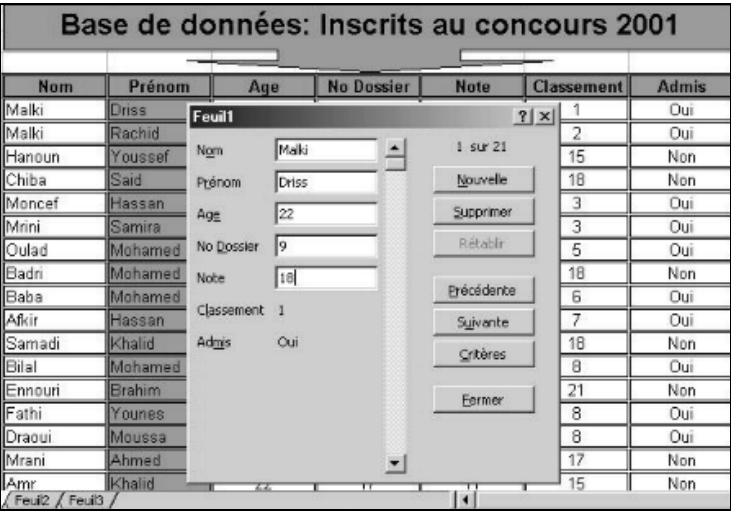

On montre ensuite aux stagiaires comment on peut interroger la base construite en utilisant les fonctions Filtrage (afficher les admis uniquement ; les 10 premiers...), trie (par classement ou par nom) et

Mohamed ERRADI LA REVUE DE L'EPI

grille (on tape le nom du candidat, Excel affiche une feuille d'informations sur le candidat y compris s'il est admis ou non).

#### **Activité 4 : Simulation**

#### *Questions pédagogiques*

On montre dans cette activité une des utilisations les plus spectaculaires du logiciel Excel dans l'enseignement des sciences expérimentales qui est la simulation.

La simulation constitue désormais en sciences expérimentales un élément fondamental de la démarche scientifique 2. Elle permet d'activer chez les stagiaires des processus de recherche de l'information, de son analyse et de son utilisation. Confrontée à l'expérience, la simulation conduit à la prévision et aide à l'interprétation des résultats.

À titre d'exemple nous étudions l'influence de la concentration et du pk d'un acide faible sur son titrage pHmétrique. Tous les acides faibles sont-ils dosables par pHmétrie ? Pour quelles valeurs de concentration et de pk un acide faible n'est plus titrable ?

On présente à titre de comparaison les simulations du titrage des solutions mélange acide faible / acide fort et des polyacides 3.

#### *Outils d'EXCEL utilisés*

- *Insertion :* Nom / Créer ;
- $-$  *Syntax :* opérateurs  $+$  ;  $\div$  ;/; SI ;
- *Assistant graphique :* graphe nuage de points reliés par une courbe lissée ;
- Format de l'axe (échelle) ; Format de la zone de traçage ; Format de la série de données ;
- Bouton compteur et format de son contrôle.

 $\overline{a}$ 

<sup>2.</sup> M.ERRADI *et al* (2001). Introduction des simulations informatiques dans l'enseignement de la chimie des solutions : stratégies & évaluation. *Revue de l'EPI*, n° 101.

<sup>3.</sup> M. ERRADI *et al* (2000). Excel et l'enseignement de la chimie des solutions : les titrages acide-base. *Revue de l'EPI*, n° 99, p.129-136.

#### *Résultats*

En faisant varier les valeurs de pk et de concentration (à l'aide du bouton compteur) on remarque que pour certaines valeurs l'acide faible n'est plus titrable.

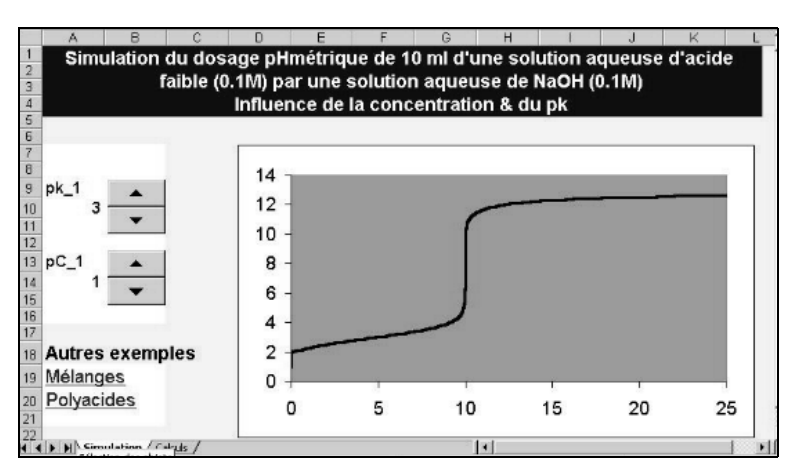

### **Activité 5 : Modélisation**

### *Questions pédagogiques*

En sciences expérimentales la modélisation joue un rôle très important dans l'apprentissage en général et dans la valorisation de l'expérience en particulier. Elle permet de généraliser et d'établir une loi théorique.

Nous montrons ici comment et grâce à des outils d'Excel on peut mettre en place une activité didactique qui va permettre à l'élève de se retrouver dans une situation d'un scientifique. Une activité dans laquelle l'élève sera conduit à découvrir une loi physique à partir d'une expérimentation. Une telle activité absente jusqu'au là dans notre enseignement.

Nous étudions à titre d'exemple le cas d'un dipôle actif. Après avoir saisi les valeurs de I et de U obtenues expérimentalement et tracé le graphe expérimental, on cherche le modèle mathématique qui s'ajuste le plus avec la courbe expérimentale.

On explique dans cette activité ce qui est la modélisation par rapport à l'expérimentation et la simulation, le principe de la modéli

sation, son intérêt scientifique, pédagogique et didactique et puis la manière de modéliser en utilisant Excel.

#### *Outils d'Excel utilisés*

- Assistant graphique (graphe nuage de points compare les paires de valeurs) ;
- *Insertion :* Nom / Créer ;
- *Édition :* Recopie / Recopier vers le bas ;
- Barre de défilement et Format de son contrôle ;
- Bouton d'option et Format de son contrôle ;
- *Fonction :* Somme.XMY2.

#### *Exploitations*

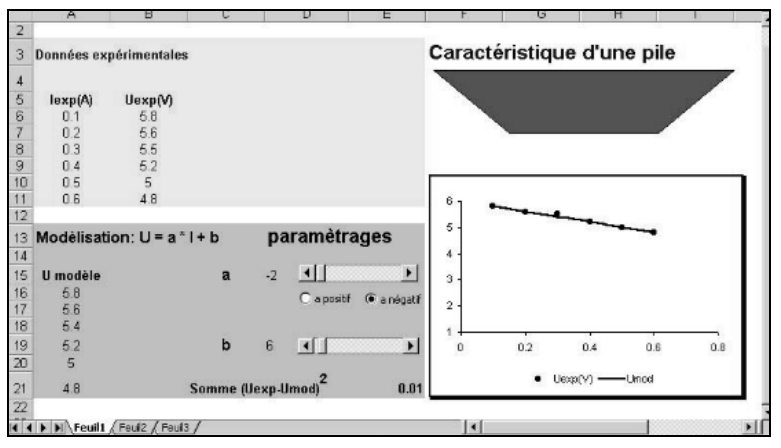

En remarquant que les points expérimentaux suivent une fonction type U=a\*I+b, on fait varier a et b jusqu'à obtenir une droite théorique qui s'ajuste le mieux avec les points expérimentaux, c'est à dire pour laquelle Somme (Uexp-Umod) est proche de zéro.

On montre aux stagiaires qu'on pourrait modéliser en utilisant directement l'outil « ajout d'une courbe de tendance » mais ce sera moins important de point de vue didactique pour l'élève qui doit comprendre la signification de a et de b et l'importance de l'erreur qu'il fait.

# *Évaluation*

LA REVUE DE L'EPI UTILISATION D'EXCEL DANS L'ENSEIGNEMENT À la fin de cette formation, les stagiaires sont invités à répondre à un questionnaire d'évaluation composé de 10 items. La plupart des enseignants ayant déjà utilisé Excel ignorent complètement que l'on pourrait utiliser Excel pour traiter des problèmes de l'évaluation, pour concevoir des simulations ou des modélisations. Dans les meilleurs des cas, les enseignants utilisent Excel pour traduire des données en des graphes ou le choix du type du graphique est souvent sans justification.

Après cette formation, 85% des stagiaires voient dans Excel un outil informatique, d'une aide précieuse dans l'amélioration de l'enseignement et de l'apprentissage de certains concepts et phénomènes scientifique. 70% des stagiaires estiment qu'Excel pourrait aider beaucoup dans le traitement des questions d'évaluation.

Globalement, ces journées de formation sur Excel ont permis aux stagiaires d'acquérir en plus des techniques informatiques relatives au logiciel Excel, des connaissances nouvelles en pédagogie et en didactique ainsi que des démarches nouvelles dans l'enseignement de certaines disciplines.

Cependant, tous les stagiaires font remarquer que la durée réservée à ce module de formation est très insuffisante et qu'il faudrait approfondir davantage chaque thème séparément dans des journées de formation spécialisées (évaluation et statistiques pédagogiques ; simulation ; modélisation).

#### **CONCLUSIONS ET PERSPECTIVES**

Une bonne exploitation du logiciel Excel dans le domaine de l'enseignement n'est pas liée principalement à la bonne maîtrise des fonctions Excel, mais elle passe avant tout par une bonne maîtrise des éléments de la pédagogie et de la didactique de la matière. Car, il faudrait avant tout concevoir et mettre en place les situations pédagogiques problématiques où l'utilisation d'Excel se voit fortement justifiée.

Ainsi nous avons conçu cette formation pour permettre aux enseignants de s'approprier d'Excel comme un outil de création et de développement de nouvelles approches pédagogiques. Les différents exemples étudiés montrent la diversité dans l'utilisation du logiciel Excel. Les enseignants peuvent en s'inspirer et mettre en place d'autres situations.

Mohamed ERRADI LA REVUE DE L'EPI C'est ce principe que nous avons toujours défendu et appliqué dans toutes les formations que nous avons animées et encadrées ces dernières années. Suite à l'une de ces formations sur l'utilisation d'Excel dans la simulation en sciences physiques, des groupes d'enseignants se sont créés 4 et ont pu développer et mettre en place des réflexions pédagogiques et didactiques très importantes pour l'enseignement de certains modules dans le secondaire, des modules aussi problématiques que les ondes, l'optique ou la mécanique.

> Mohamed ERRADI Enseignant chercheur à l'E.N.S de Tétouan B.P 209 E.N.S – Martil – Maroc merradi@hotmail.com

4. Groupes d'inspecteurs et d'enseignants des sciences physiques de l'académie de Mohammadia, Maroc.